# § 17. ГРАФИЧЕСКАЯ ИНФОРМАЦИЯ И ГРАФИЧЕСКИЙ РЕДАКТОР

ЗНАЮ

Проанализируй текст параграфа учебника и дополни фразы.

Программа, с помощью которой можно создавать изображения, называется

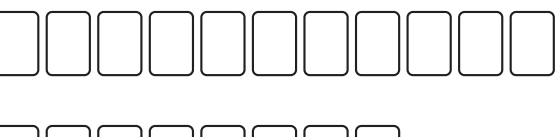

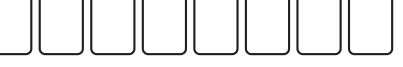

С помощью графического редактора можно \_\_\_\_\_\_\_\_\_\_\_

#### **YMEIO**

Восстанови порядок запуска программы графического редактора. Расставь в кружочках номера по порядку.

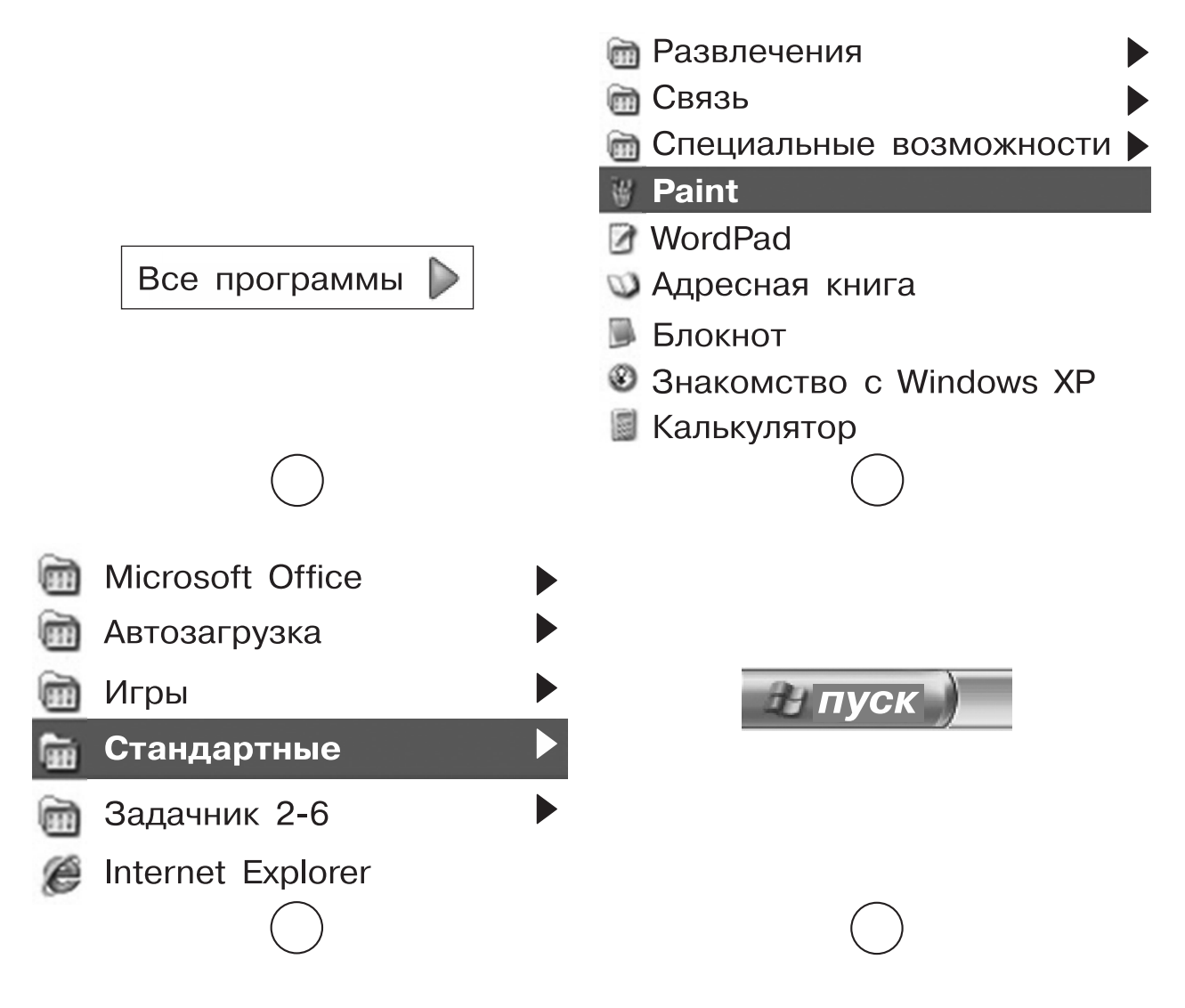

# **ВОПРОСЫ и ЗАДАНИЯ к § 17**

**1.** Какими инструментами рисования ты пользуешься на уроках изобразительного искусства? Дополни список:

кисть, краски, карандаши, мел, фломастеры, ластик,

\_\_\_\_\_\_\_\_\_\_\_\_\_\_\_\_\_\_\_\_\_\_\_\_\_\_\_\_\_\_\_\_\_\_\_\_\_\_\_\_\_\_\_\_\_\_\_\_\_\_\_\_\_\_\_\_\_\_\_\_\_

\_\_\_\_\_\_\_\_\_\_\_\_\_\_\_\_\_\_\_\_\_\_\_\_\_\_\_\_\_\_\_\_\_\_\_\_\_\_\_\_\_\_\_\_\_\_\_\_\_\_\_\_\_\_\_\_\_\_\_\_\_

$$
\boldsymbol{4}
$$

- $2.$ Для чего предназначена программа графический редак-TOD?
- $3.$ Какую информацию позволяет обрабатывать программа графический редактор на компьютере?

Какие устройства ввода и вывода потребуются тебе при работе с графическим редактором?

Расскажи, как можно запустить программу графический  $4.$ редактор.

### **ИССЛЕДОВАНИЕ**

Проведи исследование, выполняя задания.

 $1<sub>1</sub>$ Познакомься со словом «редактор» в словаре. Запиши определение.

Используй значение этого слова в рассказе о том, что можно делать в графическом редакторе в одной из следующих профессий: художник-мультипликатор, художник по рекламе, художник-оформитель газет, журналов, книг, художник по костюмам.

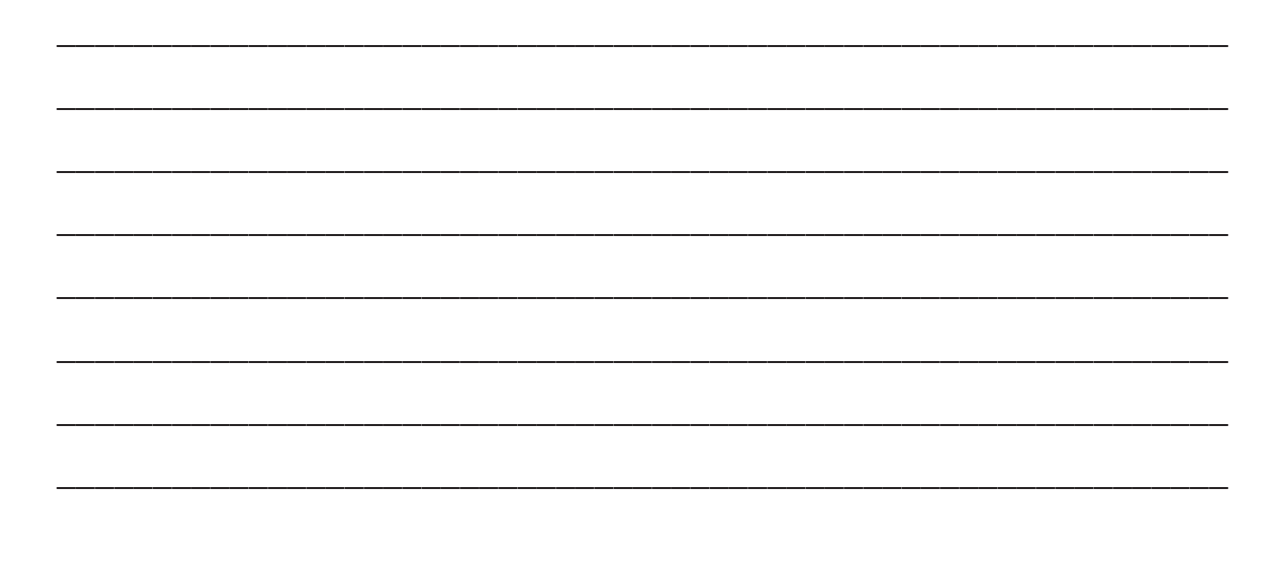

6

**2.** Как ты думаешь, каким образом графический редактор помогает найти преступника с помощью фоторобота?

**Фоторобот** — портрет человека, составляемый путём подбора отдельных частей лица — глаз, носа, рта, волос, усов.

Сделай заготовки — полоски бумаги с разными вариантами частей лица (по три полоски для каждой части лица).

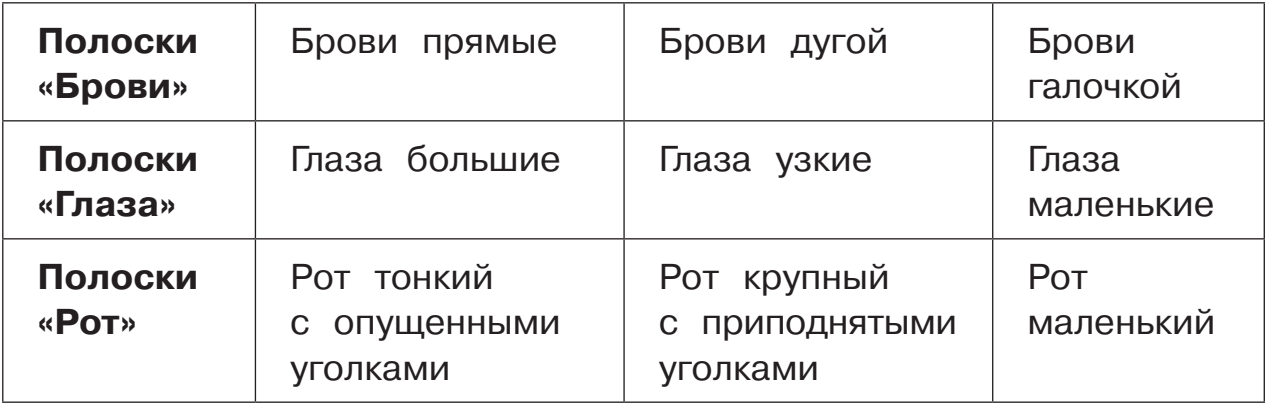

Собери фоторобот Колобка по описанию Зайчика: «Он с большим улыбающимся ртом, с прямыми бровями и узкими смеющимися глазами». Для этого приклей на рисунок нужные полоски.

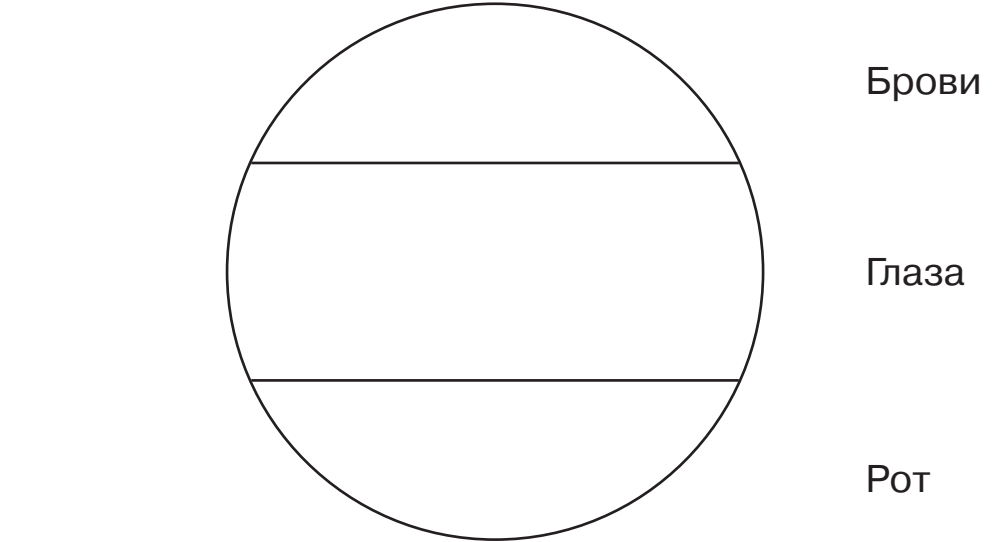

**7**

## **ЗАДАНИЕ в ЭП**

Выполни упражнения из электронного приложения **«Мир информатики»**.

#### **Часть 2 Графика**

Прослушай объяснение того, как можно рисовать с помощью компьютерных программ (рис. 1).

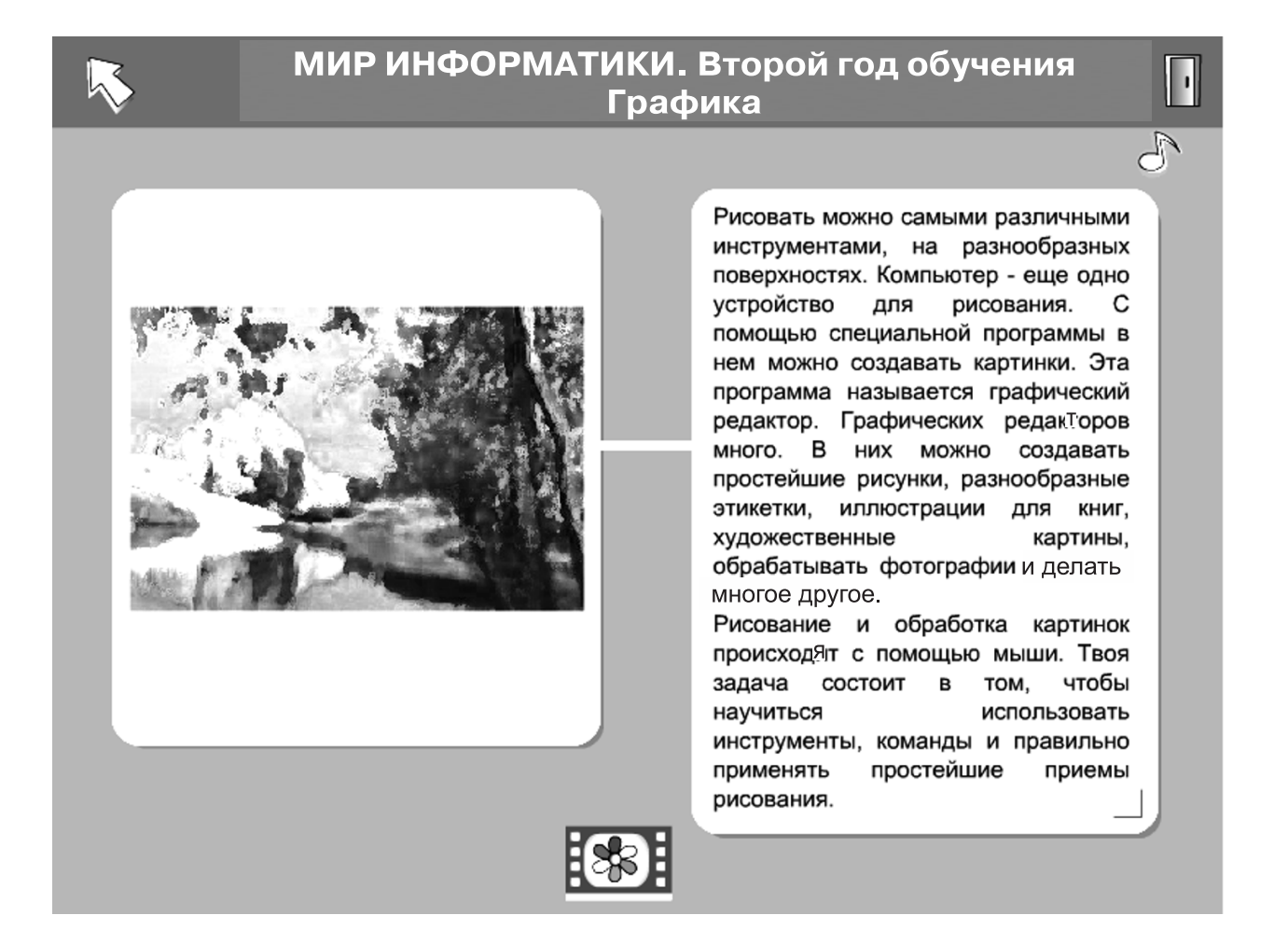

**Рис. 1**